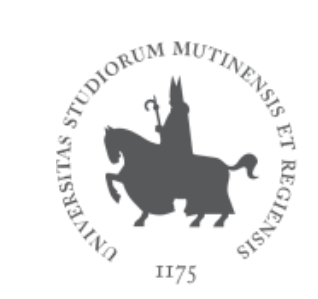

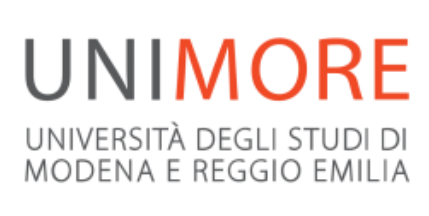

Direzione Ricerca e Trasferimento tecnologico

**Adempiere agli obblighi di «open access» in Horizon 2020 (e non solo)**

**Dott. Andrea Solieri IRIS Unimore**

# **Prima di iniziare: glossario minimo**

**Full-text**: è il testo (e relative immagini) del lavoro scientifico, in sostanza: la pubblicazione, che di fatto è il «dato».

**Metadati (bibliografici)**: sono i «dati sui dato», ossia le informazioni che descrivono il «dato» (e.g. autori, anno, nome rivista, codici identificativi, etc.).

**Dati (di ricerca)**: sono i dati necessari per validare i risultati presentati nella pubblicazione (e.g. statistiche, risultati di esperimenti e indagini, misure, registrazioni di interviste, etc.). Attenzione: non confondere con il «dato» (full-text).

**Gold open access**: pubblicazione in riviste open access.

**Green open access**: deposito e pubblicazione in archivi disciplinari o istituzionali.

**Open access (accesso aperto)**: disponibilità pubblica e gratuita in Internet e possibilità per ogni utente di leggere, scaricare, copiare, diffondere, stampare, cercare, o linkare al testo completo degli articoli, di analizzarli e indicizzarli, di trasferirne i dati in un software, o usarli per ogni altro utilizzo legale, senza ulteriori barriere (legali, tecniche o finanziarie) se non quelle relative all'accesso a Internet.

# **In breve: l'obbligo di open access in H2020 e il deposito in IRIS Unimore**

Tutte le pubblicazioni scaturite da progetti finanziati nell'ambito di **Horizon 2020**, i relativi metadati bibliografici e i dati di ricerca (in alcuni casi), devono essere disseminati in **open access**.

Per rispondere a questo obbligo occorre depositare in un archivio scientifico online la **versione finale dell'articolo** o **il post-print** (ossia il manoscritto referato e accettato per la pubblicazione).

La soluzione migliore è il **deposito in Iris Unimore dei metadati e del full-text della pubblicazione indicando il progetto di riferimento**, così da rispondere al contempo alla policy interna e agli obblighi di Horizon 2020.

**Questa guida mostra i passaggi fondamentali per il deposito in Iris e fornisce i riferimenti principali relativi all'obbligo di pubblicazione in open access previsto da Horizon 2020.**

# **INDICE**

## **Guida pratica**

- **Indicare il progetto in Iris**
- **Trovare il Contract (GA) Number e il Project Title su OpenAire**
- **Verificare l'obbligo di open access per pubblicazioni e dati su OpenAire**
- **Caricare il pdf della pubblicazione**

## **Riferimenti fondamentali in H2020**

- **What is open access?**
- **Open access in Horizon 2020**
- **Why to publish in open access?**
- **How to publish in open access?**
- **What to deposit?**
- **When to deposit?**
- **Where to deposit?**
- **Important to note**
- **Open Research Data Pilot**
- **What to do regarding the data?**

## **Non solo Horizon 2020: Prin e SIR**

## **GUIDA PRATICA**

**all'identificazione dei progetti sul sito OpenAire e alla loro indicazione nella scheda prodotto in Iris Unimore**

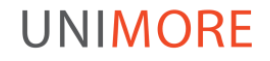

# **Indicare il progetto in Iris**

Per inserire la pubblicazione in Iris consultare la [Guida inserimento](http://www.ricerca.unimore.it/contents/instance158/files/document/160041592Inserimentoprodo.pdf) [prodotti](http://www.ricerca.unimore.it/contents/instance158/files/document/160041592Inserimentoprodo.pdf).

Una volta nella maschera di inserimento dei metadati, compilare i tre campi necessari per identificare il progetto: **Programma di finanziamento**, **Contract (GA) Number**, **Project Title**.

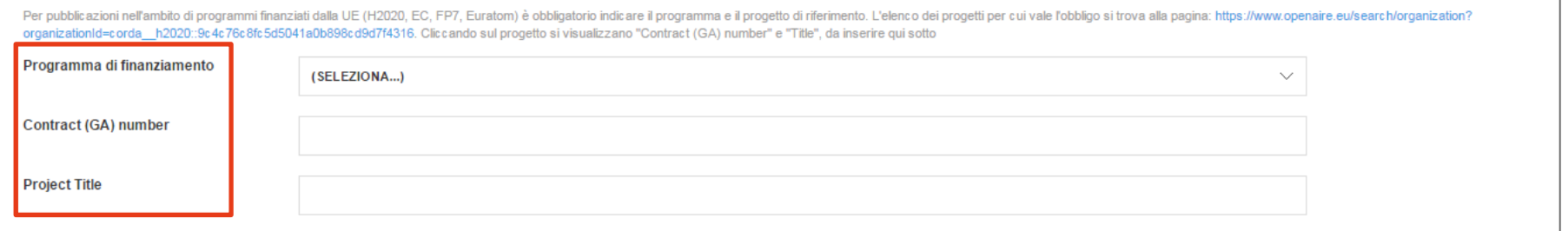

Compilando questi campi il sistema invia la pubblicazione al sito [OpenAire](https://www.openaire.eu/) in cui sono raccolti tutti i progetti finanziati dalla Commissione europea e le relative pubblicazioni (così inviate).

> Se una pubblicazione collegata a un progetto finanziato dalla Commissione europea è già stata inserita in Iris, occorre integrare i dati con i riferimenti del progetto, tramite il pulsante «Modifica/Integra dati» nella scheda del prodotto.

# **Trovare il Contract (GA) Number e il Project Title sul sito OpenAire**

Per reperire il numero del contratto e il titolo esatto del progetto:

1. cliccare sul **link** nella maschera di inserimento in Iris che rimanda alla pagina su OpenAire in cui sono presenti tutti i progetti cui partecipa Unimore; 2. ricercare il **progetto** collegato alla pubblicazione che si sta inserendo; 3. cliccare sul **titolo**.

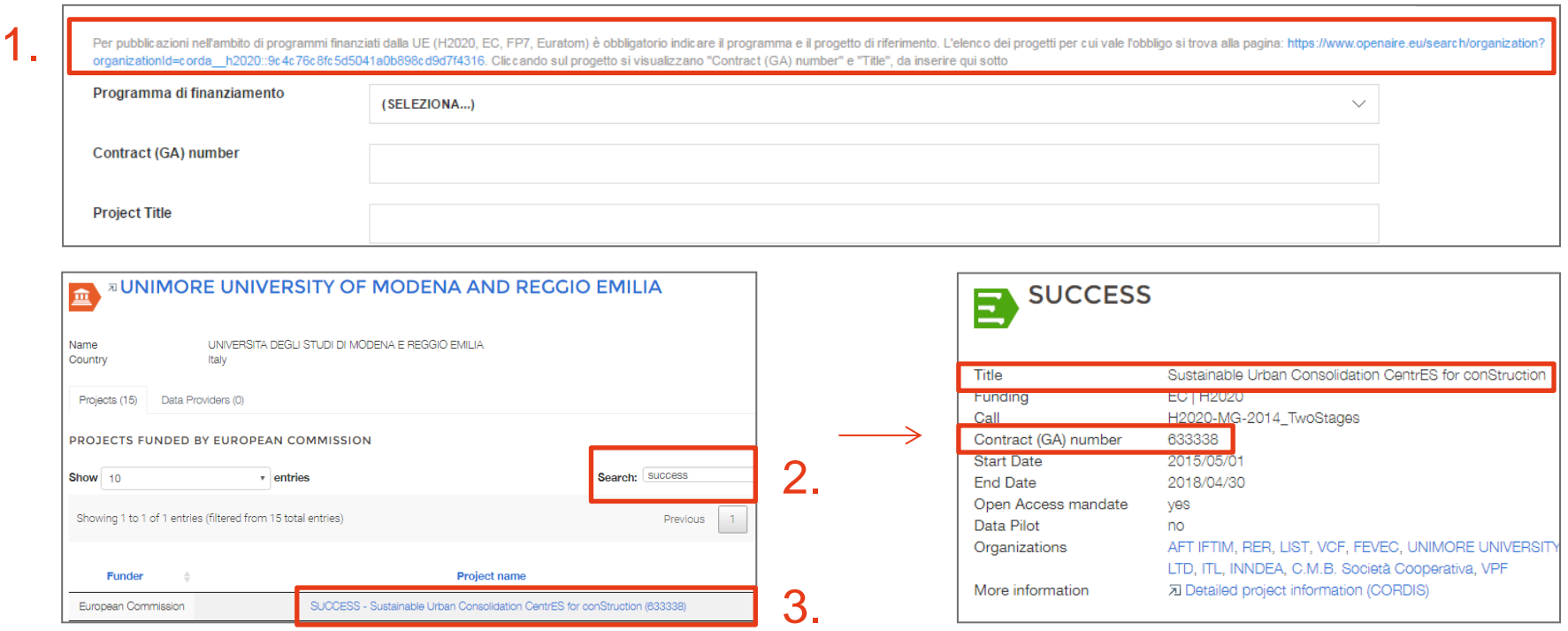

# **Verificare l'obbligo di open access per pubblicazioni e dati su OpenAire**

Oltre all'indicazione del titolo e del numero del relativo contratto, la scheda del progetto su OpenAire indica anche se per quel progetto vige l'obbligo di disseminazione in open access:

- delle pubblicazioni collegate / «**Open Access mandate»**
- dei dati necessari a validare i risultati presentati nelle pubblicazioni / «**Data Pilot»**

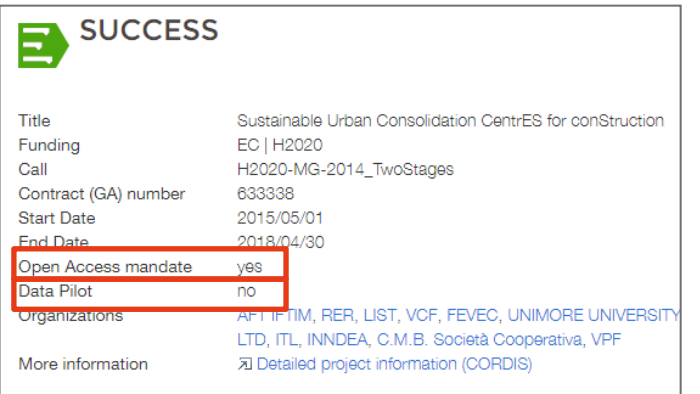

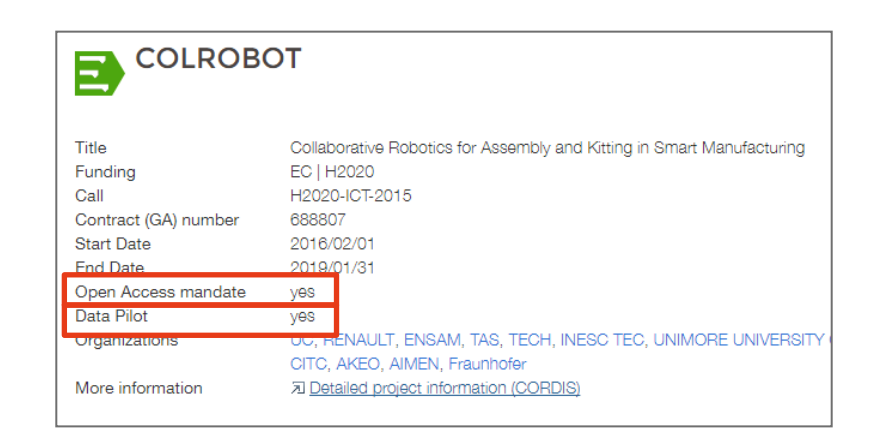

Per tutti i progetti l'«Open Access mandate» è «Yes», mentre il «Data Pilot» può essere «Yes» o «No» a seconda che il progetto partecipi all'[«Open Research](#page-18-0) [Data Pilot»](#page-18-0).

# **Caricare il pdf della pubblicazione**

Una volta compilati i campi relativi al progetto e inseriti tutti gli altri metadati, caricare il pdf della pubblicazione, indicandone la **versione** e le opzioni di **disseminazione**. Per rispondere agli obblighi di Horizon 2020, è possibile depositare la **versione dell'editore o il post print dell'autore**. Come disseminazione file si può scegliere: **«visibile in open access» o «visibile dopo embargo»\*** (va indicata la data a partire dalla quale il pdf sarà visibile online).

\*Il peridoo di embargo massimo previsto da Horizon 2020 è di 6 mesi (12 mesi per pubblicazioni in ambito di scienze umane e sociali)

File del documento: Selezionare un file... 圎 Seleziona la tipologia per questo file Tipologia (seleziona...) (seleziona...) Pre-print dell'autore (bozza pre referaggio) Post-print dell'autore (bozza post referaggio) Versione dell'editore (versione pubblicata) Abstract Altro materiale allegato Seleziona i criteri di accesso Selezionare Disseminazione file Selezionare Visibile in open access Visibile dopo embargo Non visibile Visibile dopo embargo Visibile dopo embargo 31/08/2016

# **RIFERIMENTI FONDAMENTALI sull'obbligo di disseminazione in open access delle pubblicazioni e dei relativi dati e metadati in Horizon 2020**

La parte che segue è redatta in lingua inglese.

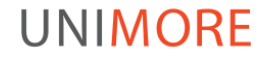

# **What is open access?**

«By 'open access' to this literature, we mean its **free availability on the public internet**, **permitting any users to read, download, copy, distribute, print, search, or link** to the full texts of these articles, crawl them for indexing, pass them as data to software, or use them for any other lawful purpose, **without financial, legal, or technical barriers** other than those inseparable from gaining access to the internet itself»

(Budapest Open Access Initiative, 2002)

«The only constraint on reproduction and distribution, and the only role for copyright in this domain, should be to give authors control over the integrity of their work and the right to be properly acknowledged and cited»

# **Open access in Horizon 2020**

«**Each beneficiary must ensure open access (free of charge, online access for any user)** to all peer-reviewed scientific publications relating to its results. In particular, it must:

(a) deposit a machine-readable electronic copy of the published version or final peer-reviewed manuscript accepted for publication in a repository for scientific publications; moreover, it must aim to deposit at the same time the research data needed to validate the results presented in the deposited scientific publications.

(b) ensure open access to the deposited publication;

(c) ensure open access -via the repository- to the bibliographic metadata that identify the deposited publication»

(General Model Grant Agreement, Art. 29.2, v 3.0 2016)

If a beneficiary breaches any of its obligations, the grant may be reduced.

# **Why to publish in open access?**

«**Modern research builds on extensive scientific dialogue and advances by improving earlier work**. Broader access to scientific publications and data therefore helps to:

- build on previous research results;
- encourage collaboration and avoid duplication of effort;
- speed up innovation;
- involve citizens and society.

This is why the EU wants to improve access to scientific information and to boost the benefits of public investment in research funded under Horizon 2020.

The Commission considers that **there should be no need to pay for information funded from the public purse each time it is accessed or used**.

Moreover, it should benefit European businesses and the public to the full»

(Guidelines on Open Access to Scientific Publications and Research Data in Horizon 2020, v 3.0 2016)"

# **How to publish in open access?**

- **Self-archiving** (green oa): authors can **deposit the final peer-reviewed manuscript in a repository** of their choice.
- **Open access publishing**: researchers can also **publish in open access journals\* (gold oa), or in hybrid journals\*\*** that both sell subscriptions and offer the option of making individual articles openly accessible.

\*The costs of 'gold' open access publications incurred once a project is completed cannot be refunded from that project's budget. \*\*'Article processing charges' (APC) are eligible for reimbursement during the duration of the project.

## **What to deposit?**

 **A machine-readable electronic copy of the published version** (i.e. publisher's final version of the paper)

or

 **the final peer-reviewed manuscript accepted for publication** (i.e. the final manuscript of a peer-reviewed paper accepted for journal publication, including all modifications from the peer review process - also referred to as "post-print" version).

> «The dominant type of scientific publication is the journal article. Grant beneficiaries are also strongly encouraged to provide open access for: monographs • books • conference proceedings • grey literature (informally published written material not controlled by scientific publishers, e.g. reports)»

<span id="page-14-0"></span>(Guidelines on Open Access to Scientific Publications and Research Data in Horizon 2020, v 3.0 2016)

# **When to deposit?**

1. The published version or final peer-reviewed manuscript accepted for publication must be deposited in a scientific repository **as soon as possible and at the latest on publication**, also in case of open access publishing (gold oa).

#### then

- 2. open access to the deposited publication -via the repository- must be ensured:
- **on publication**, if an electronic version is available for free via the publisher

or

• **within 6 months of publication** (12 months for publications in the social sciences and humanities) in any other case.

> <span id="page-15-0"></span>The embargo periods chosen (6-12 months) are based on previous experience with the FP7 pilot as well as international best practices.

# **Where to deposit?**

- **Institutional** repository of the research institution with which authors are affiliated (i.e.. **IRIS Unimore**)
- **Subject-based/thematic** repositories (e.g. arXiv, PubMed, Repec, etc.)
- **Centralised** repositories (e.g. Zenodo)

\*A repository for scientific publications is an online archive. Institutional, subject-based and centralised repositories are all acceptable choices.

The majority of journals permit authors to archive their post-prints in an institutional or disciplinary repository. These include major commercial publishers, such as Elsevier, and many of the large scholarly society publishers. The SHERPA-ROMEO service provides more detailed information.

<span id="page-16-0"></span>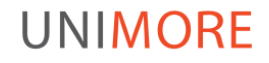

## **Important to note**

- **1. Open access publications go through the same peer review process** as non-open access publications.
- **2. Open access does not entail an obligation to publish**: it is up to researchers whether they want to publish some results or not.
- **3. Open access does not affect the decision to exploit research results commercially** (e.g. through patenting): the decision on whether to publish through open access must come after the more general decision on whether to publish directly or to first seek protection.

(Fact Sheet Open access to publications and data in Horizon 2020: Frequently Asked Questions)

# **Open Research Data Pilot**

The European Commission is running a flexible pilot under Horizon 2020 called the Open Research Data Pilot (ORD pilot). From the start of the 2017 work programme it will apply to all thematic areas of Horizon 2020.

That means that almost all projects from 2017 on are automatically part of the pilot and the beneficiaries need to **create a Data Management Plan and select a repository that will preserve data, metadata and possibly tools** in the long term.

The ORD pilot applies primarily to the data needed to validate the results presented in scientific publications. Other data can also be provided by the beneficiaries on a voluntary basis.

> «Projects may opt out of the ORD Pilot in a series of cases that include conflict with obligation to protect results, with confidentiality obligations, with security obligations or with rules on protection of personal data. The Commission's approach can therefore be described as "as open as possible, as closed as necessary)»

<span id="page-18-0"></span>(Guidelines on FAIR Data management in Horizon 2020, v 3.0 2016)

# **What to do regarding the data?**

«Regarding the digital research data generated in the action ('data'), the beneficiaries must:

(a) **deposit in a research data repository** and take measures to make it possible for third parties to access, mine, exploit, reproduce and disseminate - free of charge for any user - the following:

- (i) the data, including associated metadata, needed to validate the results presented in scientific publications as soon as possible;
- (ii) other data, including associated metadata, as specified and within the deadlines laid down in the 'data management plan'

(b) **provide information -via the repository- about tools and instruments** at the disposal of the beneficiaries and necessary for validating the results (and -where possible- provide the tools and instruments themselves)»

(General Model Grant Agreement, Art. 29.3, v 3.0 2016)

**UNIMORE** 

Examples of data include statistics, results of experiments, measurements, observations resulting from fieldwork, survey results, interview recordings and images.

# **Non solo Horizon 2020: Prin e SIR**

La **legge 112/2013** prevede che gli enti finanziatori pubblici adottino «le misure necessarie per la promozione dell'accesso aperto ai risultati della ricerca finanziata per una quota pari o superiore al 50 per cento con fondi pubblici».

L'accesso aperto si realizza attraverso la pubblicazione in open access da parte dell'editore (gold oa) o la ripubblicazione in archivi istituzionali o disciplinari (green oa) entro 18 mesi dalla prima pubblicazione (24 mesi per le aree umanistiche).

### **PRIN e SIR [MIUR]**

«Ciascun responsabile di unità [PI nel SIR, ndr] deve garantire l'accesso aperto (accesso gratuito on-line per qualsiasi utente) a tutte le pubblicazioni scientifiche 'peer-reviewed' relative ai risultati ottenuti nell'ambito del progetto»

Bando Prin 2015, Art. 7 e Bando SIR 2014, art. 9

Mentre il bando Prin rimanda alla legge 112/2013, il bando SIR ricalca in toto le previsioni di H2020 relative a [cosa](#page-14-0) (dati compresi), [quando](#page-15-0) e [dove](#page-16-0) pubblicare. Anche i periodi di embargo previsti sono quelli di H2020 e non quelli più lunghi definiti nella legge 112/2013.

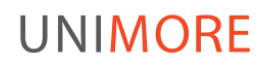

## **Documenti citati**

Guida Inserimento prodotti (Iris Unimore)

H2020 Multi-Beneficiary General Model Grant Agreement, version 3.0 july 2016

Guidelines on Open Access to Scientific Publications and Research Data in Horizon 2020, version 3.0 july 2016

Guidelines on FAIR Data management in Horizon 2020, version 3.0 luglio 2016

Fact Sheet Open access to publications and data in Horizon 2020: Frequently Asked Questions, december 2015

Bando Prin 2015 (dd 2488/2015) Bando SIR 2014 (dd 197/2014)

Legge 112/2013

## **Contatti**

SITO WEB [www.iris.unimore.it](http://www.iris.unimore.it/)

HELPDESK [supporto.iris@unimore.it](mailto:supporto.iris@unimore.it)

VARIE ED EVENTUALI [andrea.solieri@unimore.it](mailto:andrea.solieri@unimore.it)